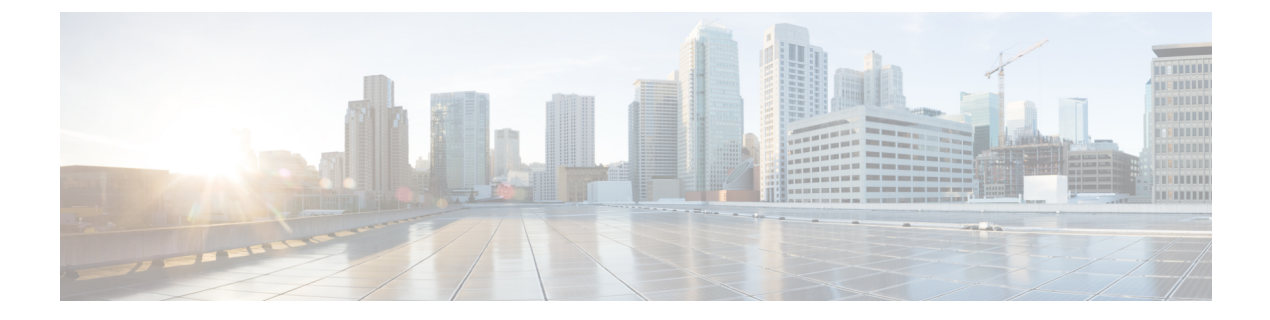

# **Cisco Unity Connection Provisioning Interface (CUPI) API -- User Transfer Rules**

• [Transfer](#page-0-0) Rule API, on page 1

## <span id="page-0-0"></span>**Transfer Rule API**

First get the call handler URI of a particular user: GET

https://<Connection-server>/vmrest/handlers/callhandlers/<CallhandlerObjectId>

From call handler URI get for transfer options: GET

https://<Connection-server>/vmrest/handlers/callhandlers/<CallhandlerObjectId>/transferoptions

For alternate transfer rule: GET

https://<Connection-server>/vmrest/handlers/callhandlers/<CallhandlerObjectId>/transferoptions/Alternate

For closed transfer rule: GET

https://<Connection-server>/vmrest/handlers/callhandlers/<CallhandlerObjectId>/transferoptions/Off%20Hours

For Standard transfer rule: GET

https://<Connection-server>/vmrest/handlers/callhandlers/<CallhandlerObjectId>/transferoptions/Standard

### **Listing All Transfer Rules**

GET https://<connection-server>/vmrest/handlers/callhandlers/<CallhandlerObjectId>/transferoptions

The following is the response from the above \*GET\* request and the actual response will depend upon the information given by you:

```
<TransferOptions total="2">
 <TransferOption>
<URI>/vmrest/callhandlerprimarytemplates/939d4d12-cec8-4fee-ae47-fbf0cf20c33e/transferoptions/Off%20Hours</URI>
    <CallHandlerObjectId>939d4d12-cec8-4fee-ae47-fbf0cf20c33e</CallHandlerObjectId>
<CallhandlerURI>/vmrest/handlers/callhandlers/939d4d12-cec8-4fee-ae47-fbf0cf20c33e</CallhandlerURI>
    <TransferOptionType>Off Hours</TransferOptionType>
    <Action>0</Action>
    <RnaAction>1</RnaAction>
    <TransferAnnounce>false</TransferAnnounce>
   <TransferConfirm>false</TransferConfirm>
    <TransferDtDetect>false</TransferDtDetect>
    <TransferHoldingMode>0</TransferHoldingMode>
    <TransferIntroduce>false</TransferIntroduce>
   <TransferRings>4</TransferRings>
   <TransferScreening>false</TransferScreening>
   <TransferType>0</TransferType>
    <MediaSwitchObjectId>ec1e2636-fc14-44fc-8cda-d6c1a3d61150</MediaSwitchObjectId>
<PhoneSystemURI>/vmrest/phonesystems/ec1e2636-fc14-44fc-8cda-d6c1a3d61150</PhoneSystemURI>
   <UsePrimaryExtension>true</UsePrimaryExtension>
    <PlayTransferPrompt>true</PlayTransferPrompt>
    <PersonalCallTransfer>false</PersonalCallTransfer>
   <Enabled>true</Enabled>
   </TransferOption>
   <TransferOption>
<URI>/vmrest/handlers/callhandlers/939d4d12-cec8-4fee-ae47-fbf0cf20c33e/transferoptions/Standard</URI>
    <CallHandlerObjectId>939d4d12-cec8-4fee-ae47-fbf0cf20c33e</CallHandlerObjectId>
<CallhandlerURI>/vmrest/handlers/callhandlers/939d4d12-cec8-4fee-ae47-fbf0cf20c33e</CallhandlerURI>
    <TransferOptionType>Standard</TransferOptionType>
   <Action>0</Action>
   <RnaAction>1</RnaAction>
   <TransferAnnounce>false</TransferAnnounce>
    <TransferConfirm>false</TransferConfirm>
    <TransferDtDetect>false</TransferDtDetect>
    <TransferHoldingMode>0</TransferHoldingMode>
   <TransferIntroduce>false</TransferIntroduce>
   <TransferRings>4</TransferRings>
   <TransferScreening>false</TransferScreening>
    <TransferType>0</TransferType>
    <MediaSwitchObjectId>ec1e2636-fc14-44fc-8cda-d6c1a3d61150</MediaSwitchObjectId>
<PhoneSystemURI>/vmrest/phonesystems/ec1e2636-fc14-44fc-8cda-d6c1a3d61150</PhoneSystemURI>
    <UsePrimaryExtension>true</UsePrimaryExtension>
    <PlayTransferPrompt>true</PlayTransferPrompt>
    <PersonalCallTransfer>false</PersonalCallTransfer>
   <Enabled>true</Enabled>
   </TransferOption>
  </TransferOptions>
```
Response Code: 200

### **Viewing the Alternate Transfer Rule**

The following is an example of the GET request that lists the details of alternate transfer rule:

```
GET
https://<connection-server>/vmrest/handlers/callhandlers/<CallhandlerObjectId>/transferoptions/Alternate
```
The following is the response from the above \*GET\* request and the actual response will depend upon the information given by you:

```
<TransferOption>
<URI>/vmrest/callhandlerprimarytemplates/45e0a6f4-43c4-472a-8ffb-f6124aa549d0/transferoptions/Alternate</URI>
  <CallHandlerObjectId>45e0a6f4-43c4-472a-8ffb-f6124aa549d0</CallHandlerObjectId>
<CallhandlerURI>/vmrest/handlers/callhandlers/45e0a6f4-43c4-472a-8ffb-f6124aa549d0</CallhandlerURI>
 <TransferOptionType>Alternate</TransferOptionType>
 <Action>1</Action>
 <RnaAction>1</RnaAction>
 <TimeExpires>1972-01-01 00:00:00.0</TimeExpires>
 <TransferAnnounce>false</TransferAnnounce>
  <TransferConfirm>false</TransferConfirm>
 <TransferDtDetect>false</TransferDtDetect>
 <TransferHoldingMode>0</TransferHoldingMode>
 <TransferIntroduce>false</TransferIntroduce>
 <TransferRings>4</TransferRings>
 <TransferScreening>false</TransferScreening>
 <TransferType>0</TransferType>
 <MediaSwitchObjectId>221ee752-5147-4326-9990-d4a138674f9e</MediaSwitchObjectId>
 <PhoneSystemURI>/vmrest/phonesystems/221ee752-5147-4326-9990-d4a138674f9e</PhoneSystemURI>
 <UsePrimaryExtension>true</UsePrimaryExtension>
  <PlayTransferPrompt>true</PlayTransferPrompt>
 <PersonalCallTransfer>false</PersonalCallTransfer>
 <Enabled>false</Enabled>
</TransferOption>
```
Response Code: 200

#### **JSON Example**

To view the alternate transfer rule, do the following:

```
GET
https://<connection-server>/vmrest/handlers/<callhandlerObjectId>/transferoptions/Alternate
Accept: application/json
Connection: keep-alive
```
The following is the response from the above \*GET\* request and the actual response will depend upon the information given by you:

```
{
"URI":"/vmrest/handlers/callhandlers/43bb6590-e9e3-43ca-972e-e3e158a96126/transferoptions/Alternate"
 "CallHandlerObjectId":"43bb6590-e9e3-43ca-972e-e3e158a96126"
 "CallhandlerURI":"/vmrest/handlers/callhandlers/43bb6590-e9e3-43ca-972e-e3e158a96126"
 "TransferOptionType":"Alternate"
 "Action":"0"
  "RnaAction":"1"
 "TimeExpires":"1972-01-01 00:00:00.0"
 "TransferAnnounce":"false"
 "TransferConfirm":"false"
 "TransferDtDetect":"false"
  "TransferHoldingMode":"0"
  "TransferIntroduce":"false"
 "TransferRings":"4"
 "TransferScreening":"false"
 "TransferType":"0"
 "MediaSwitchObjectId":"e912b134-1bd0-45f9-baae-9f1e096ae3b9"
  "PhoneSystemURI":"/vmrest/phonesystems/e912b134-1bd0-45f9-baae-9f1e096ae3b9"
  "UsePrimaryExtension":"true"
  "PlayTransferPrompt":"true"
 "PersonalCallTransfer":"false"
 "Enabled":"false"
}
```
#### Response Code: 200

### **Updating Transfer Option**

The following is an example of the PUT request that updates the transfer option:

```
PUT
https://<connection-server>/vmrest/handlers/callhandlers/<CallhandlerObjectId>/transferoptions/Alternate
<TransferOption>
 <Action>0</Action>
 <TimeExpires>1972-01-01 00:00:00.0</TimeExpires>
 <TransferAnnounce>false</TransferAnnounce>
 <TransferConfirm>false</TransferConfirm>
 <TransferHoldingMode>0</TransferHoldingMode>
  <TransferIntroduce>false</TransferIntroduce>
 <TransferRings>4</TransferRings>
 <TransferScreening>false</TransferScreening>
 <TransferType>0</TransferType>
</TransferOption>
```
The following is the response from the above \*PUT\* request and the actual response will depend upon the information given by you:

Response Code: 204

#### **JSON Example**

To update the transfer rule, do the following:

```
PUT
https://<connection-server>/vmrest/handlers/callhandlers/<CallhandlerObjectId>/transferoptions/Alternate
Accept: application/json
Content-type: application/json
Connection: keep-alive
{
  "Action":"1",
  "TransferAnnounce":"false",
  "TransferConfirm":"false",
 "TransferHoldingMode":"0",
 "TransferIntroduce":"false",
 "TransferRings":"4",
  "TransferScreening":"false",
  "TransferType":"0"
}
```
The following is the response from the above \*PUT\* request and the actual response will depend upon the information given by you:

Response Code: 204

## **Explanation of Data Fields**

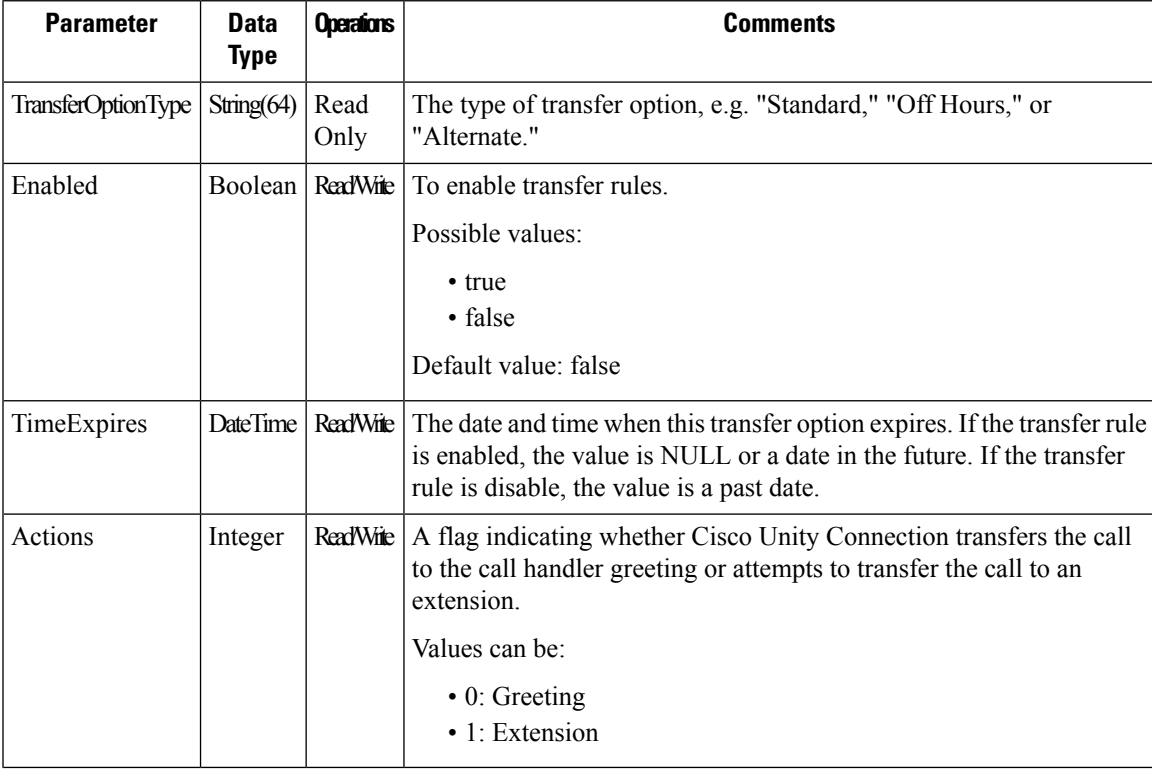

L

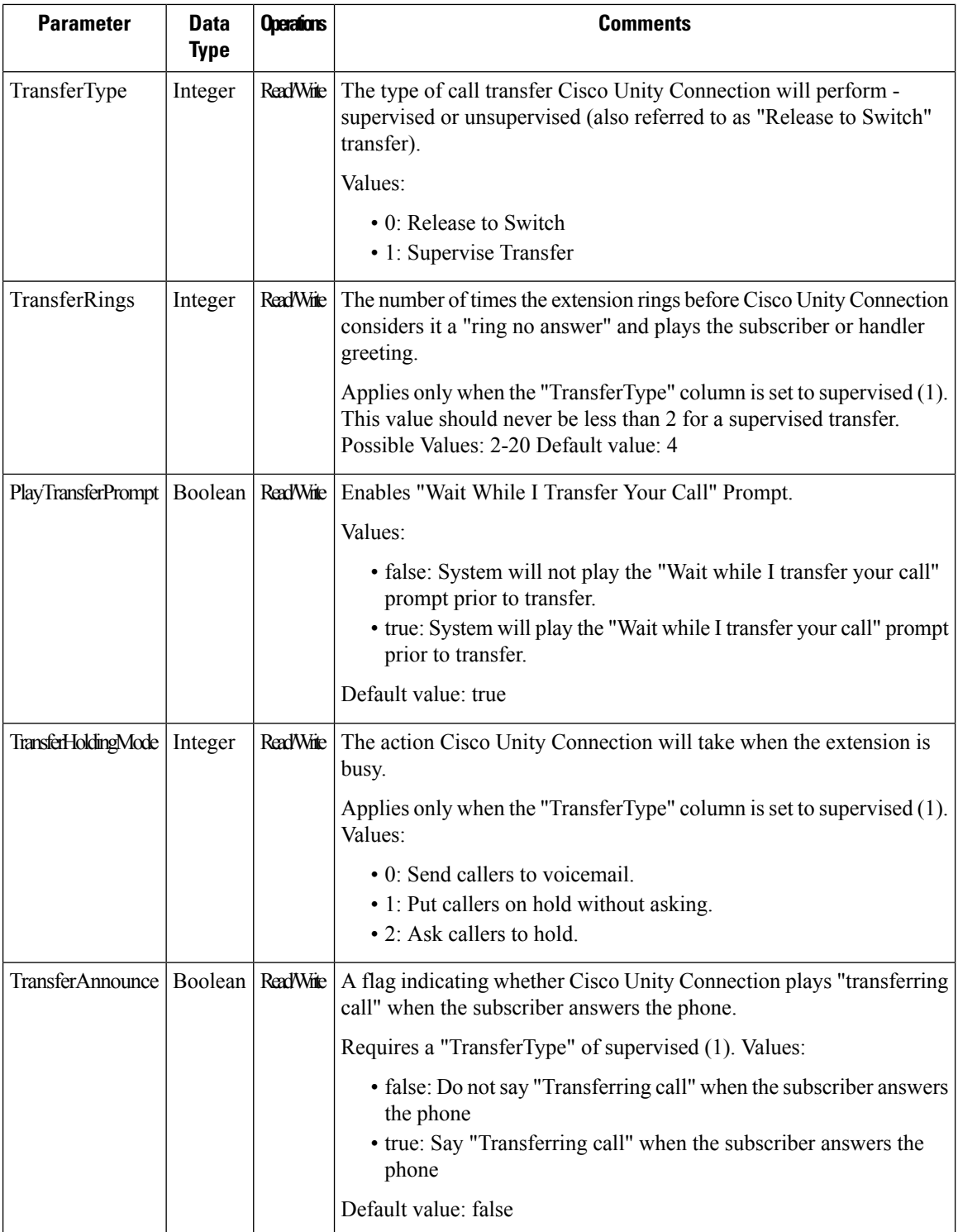

 $\mathbf l$ 

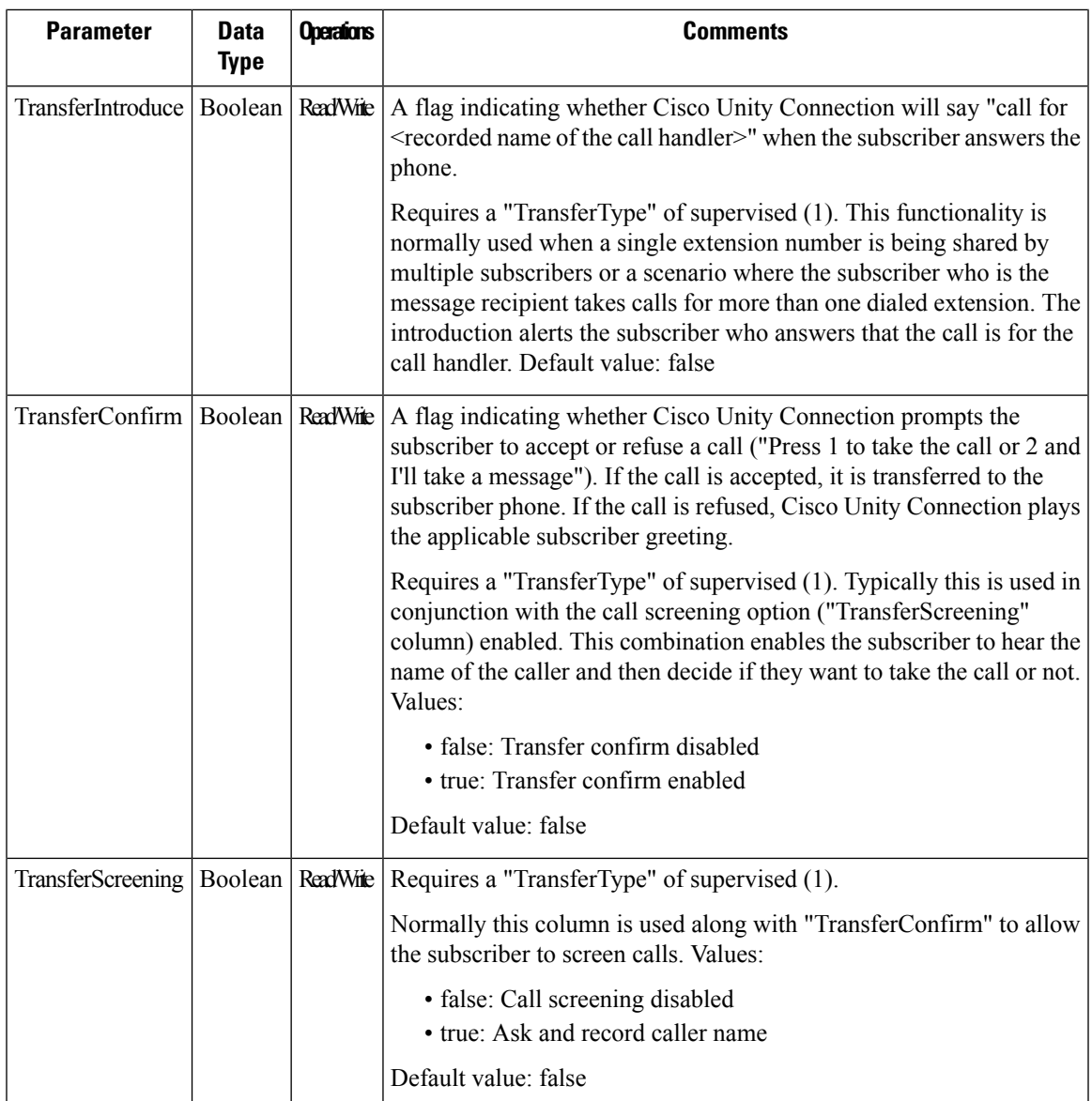

**Explanation of Data Fields**

I